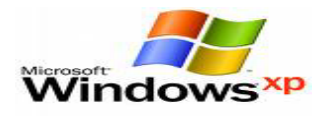

## **مكونات شاشة برمجية الدفتر:**

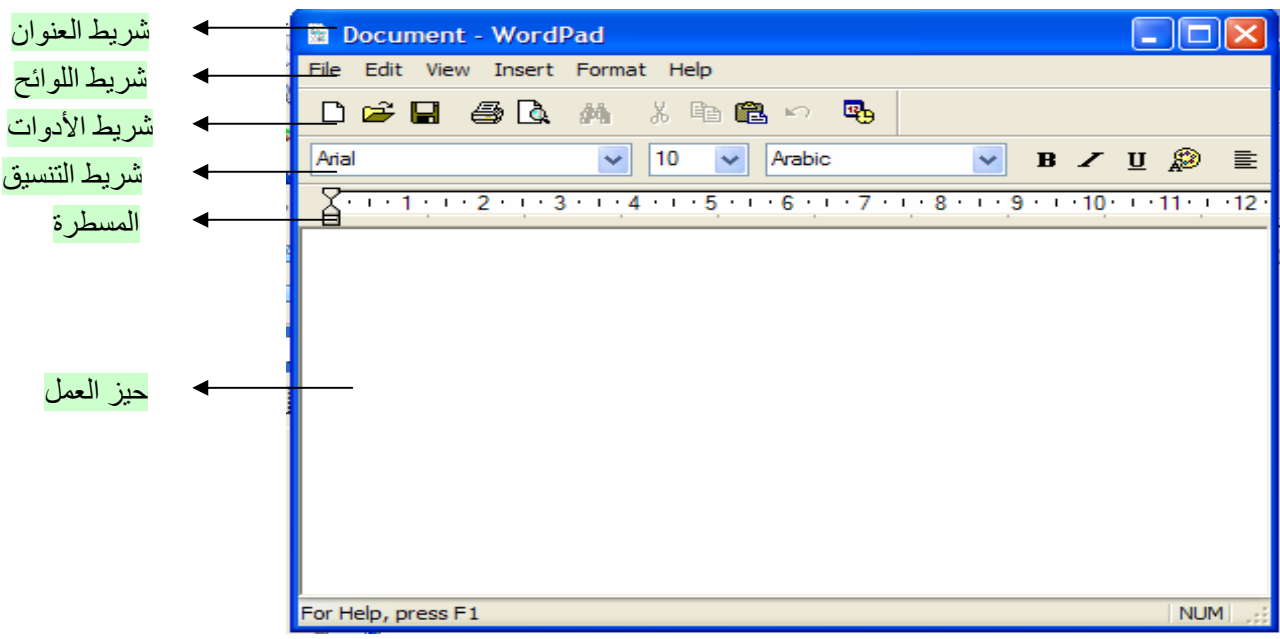

## **الكتابة على برنامج الدفتر :**

يتيح لك برنامج الدفتر الكتابة باللغتين العربية والانجليزية وذلك عن طريق ما يلي :

- لتبديل اللغة إلى الانجليزية مع تغير الاتجاه نضغط مفتاحي Shift + Crtl الموجودان على يسار لوحة المفاتيح .
- لتبديل اللغة إلى العربية مع تغير الاتجاه نضغط مفتاحي Shift + Crtl الموجودان على يمين لوحة المفاتيح .
- لتبديل اللغة إلى الانجليزية بدون تغير الاتجاه نضغط مفتاحي Shift + Alt الموجودان على يسار لوحة المفاتيح
- لتبديل اللغة إلى الانجليزية بدون تغير الاتجاه نضغط مفتاحي Shift + Alt الموجودان على يسار لوحة المفاتيح .

## **فتح مستند جديد هناك ثلاث طرق**

أولا :

- ننقر على لائحة ملف ( File ( ونختار الأمر جديد (New (
- ستظهر نافذة جديد (New ( نختار منها نوع المستند ويفضل أن يكون Format Text Rich حتى يمكن فتحه على أي برمجية إصدارها احدث من برنامج الدفتر .

ثانيا :

- نضغط على الأداة على شريط الأدوات
- ستظهر نافذة جديد ( New ( نختار منها نوع المستند ويفضل أن يكون Format Text Rich حتى يمكن فتحه على أي برمجية إصدارها احدث من برنامج الدفتر .

ثالثًا : اضغط على مفتاحي N + Crtl اتبع الخطوات السابقة .

سامي احمد العمري – الجامعة الاردنية – sao92003@yahoo.com – ٠٠٩٦٢٧٨٥٢٨٠٧٠٦